Each student's *Confidential Student Report* is now a two page front and back booklet (appears as below). The CSR is now referred to as the **STAAR REPORT CARD**.

Campuses will now receive *one copy* of the **STAAR REPORT CARD** per administration instead of the historical set of two per student.

Campuses will no longer have the  $2^{nd}$  copy of a student CSR to place in the *cumulative folder*. The student labels will function as the record of test scores for the cumulative folder.

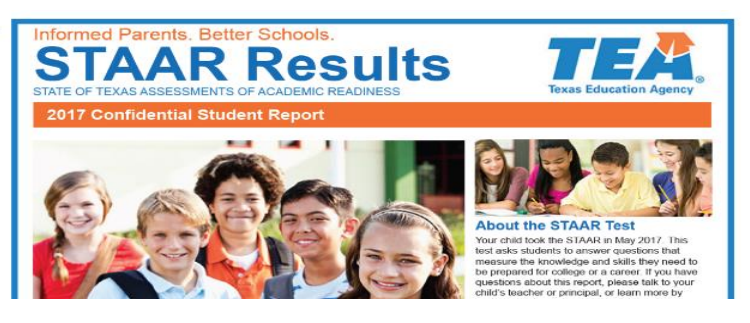

Please note: If sending a cumulative folder to a subsequent campus and test score labels are incomplete in the cumulative folder, please make a copy of the CSR from the test administration of the missing test score label and place in the folder for the purpose of the inheriting campus verifying test participation/history.

Students/Parents/Guardians should be encouraged to use the **TEXAS ASSESSMENT STUDENT PORTAL** in order to locate comprehensive STAAR performance history. The website is: [txparentportal.emetric.net/login](https://txparentportal.emetric.net/login) and access to student test histories require an ACCESS CODE or STUDENT FIRST NAME, PEIMS ID and DOB. The steps to locating student test history is as follows:

1. Log into the link: [https://txparentportal.emetric.net/login.](https://txparentportal.emetric.net/login)

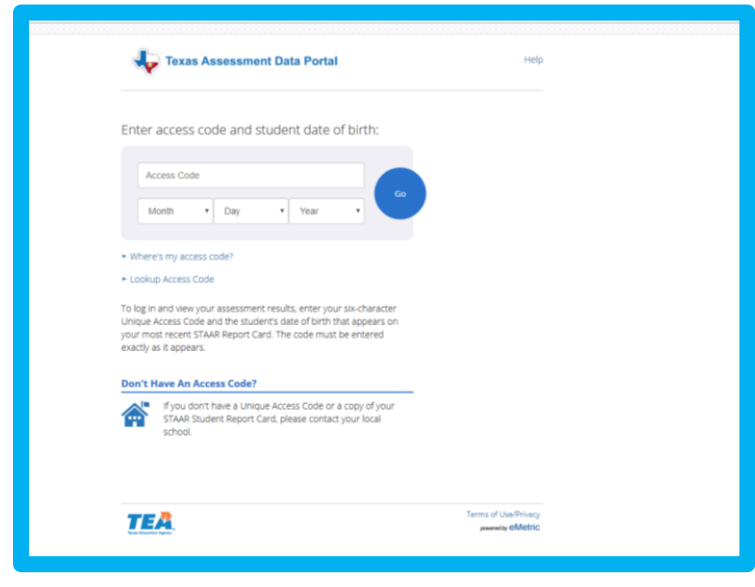

2. Type in ACCESS CODE and DOB. ACCESS CODES, located on the bottom of any former student CSR such as the sample below, can be used to access the portal:

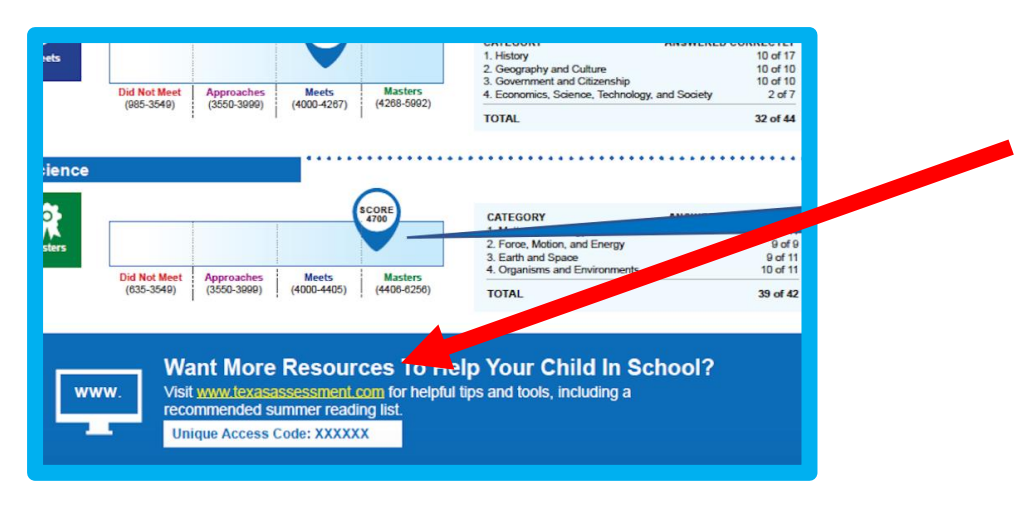

3. If a student CSR from a former test administration is not available, the option to look up an ACCESS CODE is located under the log in (see below)

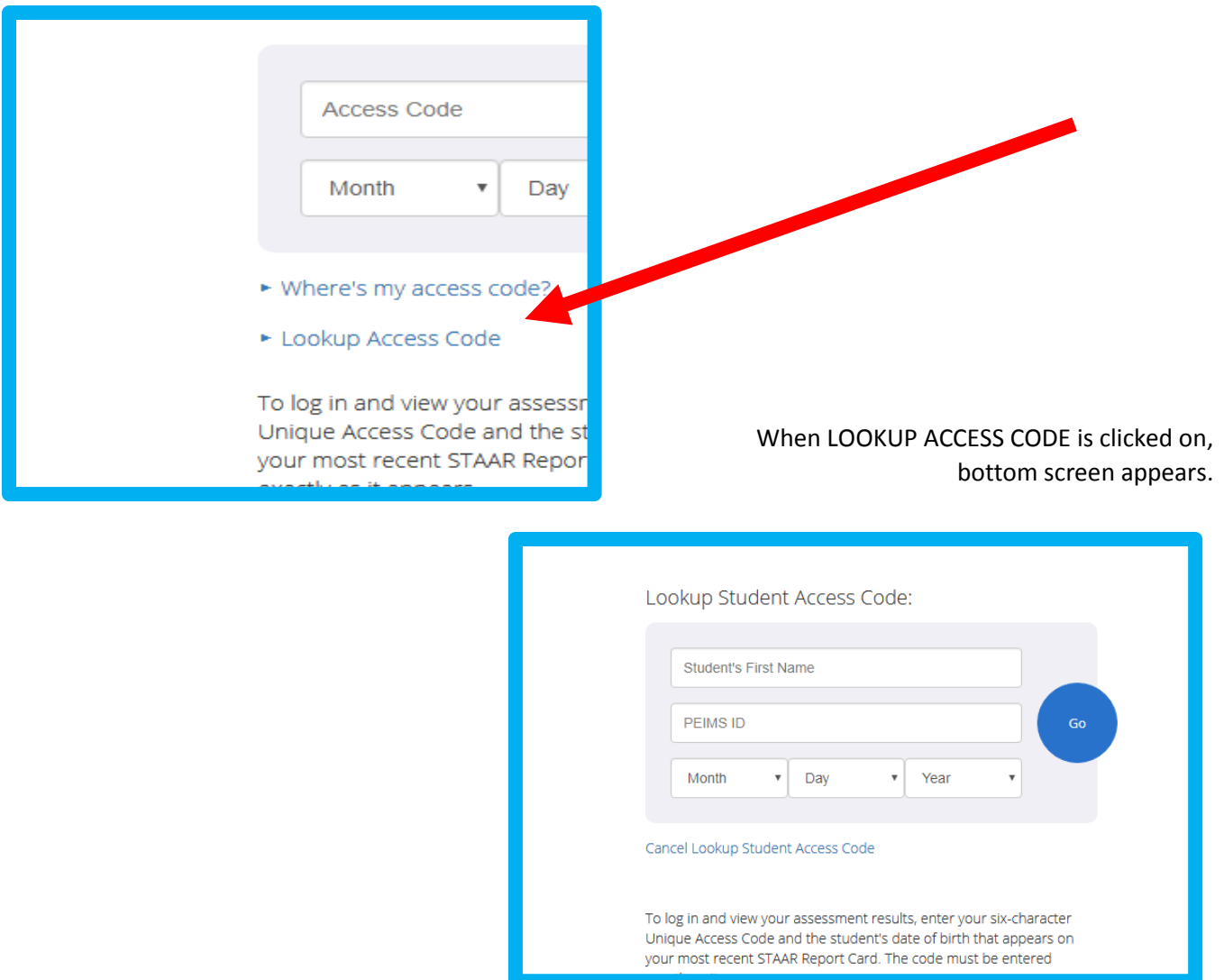

4. Once logged in, user will have access to student test history with the most recent test even at the top. The STAAR STUDENT REPORT CARD (formerly CSR) is also downloadable from this portal access. Same of view is below:

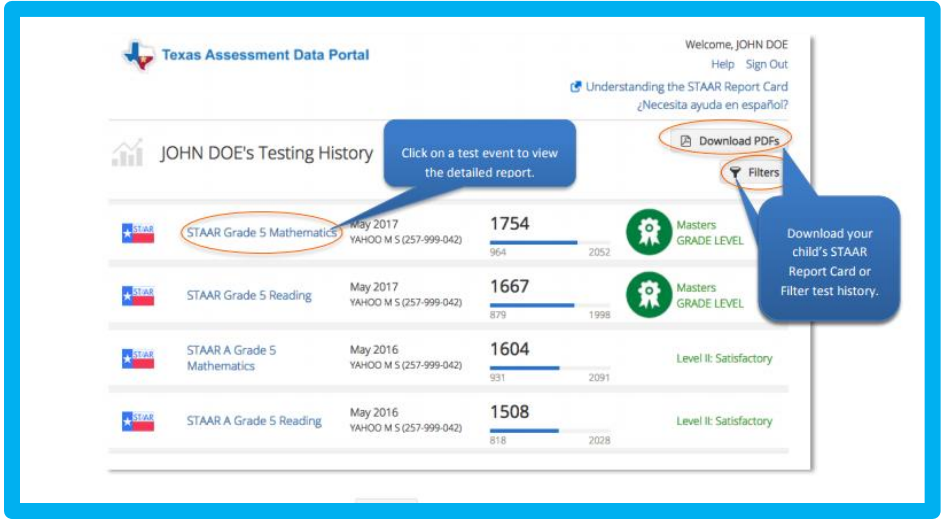